# Web Programming Step by Step

#### Chapter 12 Web 2.0 and Scriptaculous

Except where otherwise noted, the contents of this presentation are Copyright 2009 Marty Stepp and Jessica Miller.

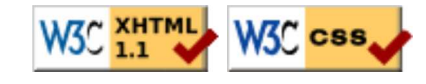

# 12.1: Designing for Web 2.0

- 12.1: Designing for Web 2.0
- 12.2: Scriptaculous

## What is usability?

- usability: the effectiveness with which users can achieve tasks in one software environment
- studying and improving usability is part of Human-Computer Interaction (HCI)

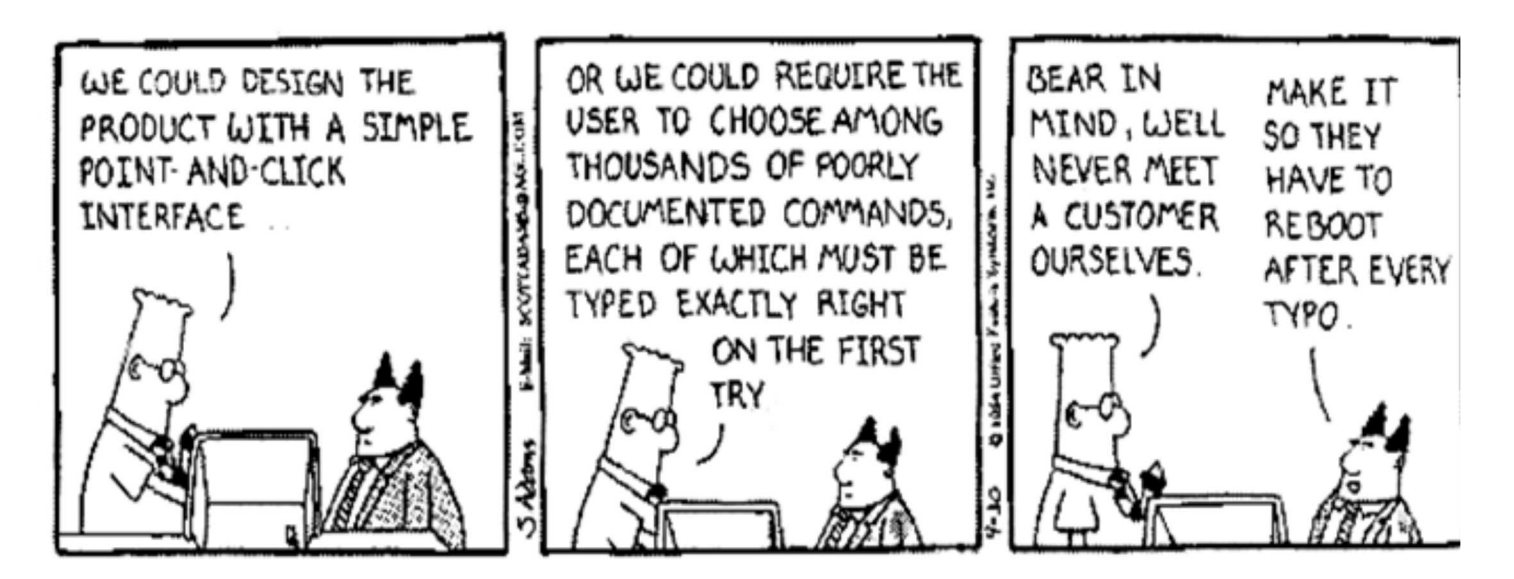

### Visibility and feedback

- visibility: ability for user to find controls that are meant to be interacted with
	- Where are they?
	- What is their state? ("Is this setting on or off?")
- feedback: response from the control to the user before, during, or after an interaction

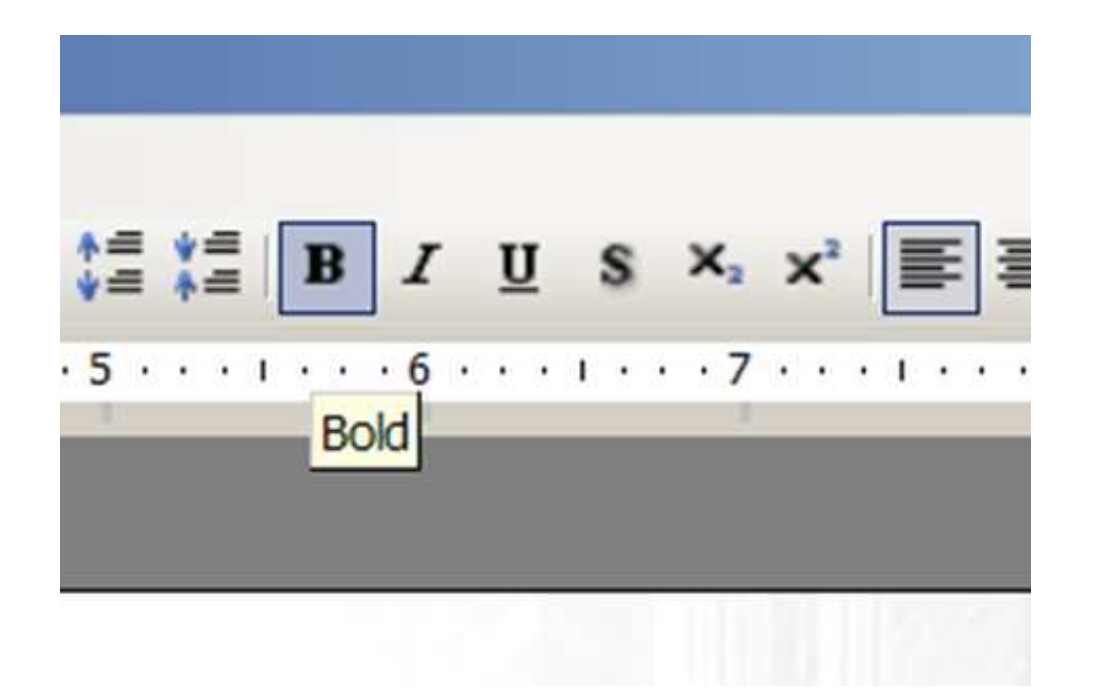

### Common web usability problems

- cluttered or otherwise poor layout
- requires horizontal scrolling, or makes assumptions about user's screen size
- poorly chosen colors
- uses frames
- uses splash screen(s)
- poor or missing navigation controls (Back, Forward, Home)
- text is not scannable (can't be read quickly)

### Content usability problems

- most important content isn't on the first page / screenful
- nondescript headings
- too many ads (or things that appear to be ads)
- important site content is contained in PDF documents
- isn't designed to be easily indexed by a search engine (HTML title, meta tags, page text, link text, etc.)
- tiny thumbnails of detailed large photos:

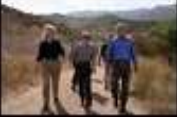

#### Users do not read

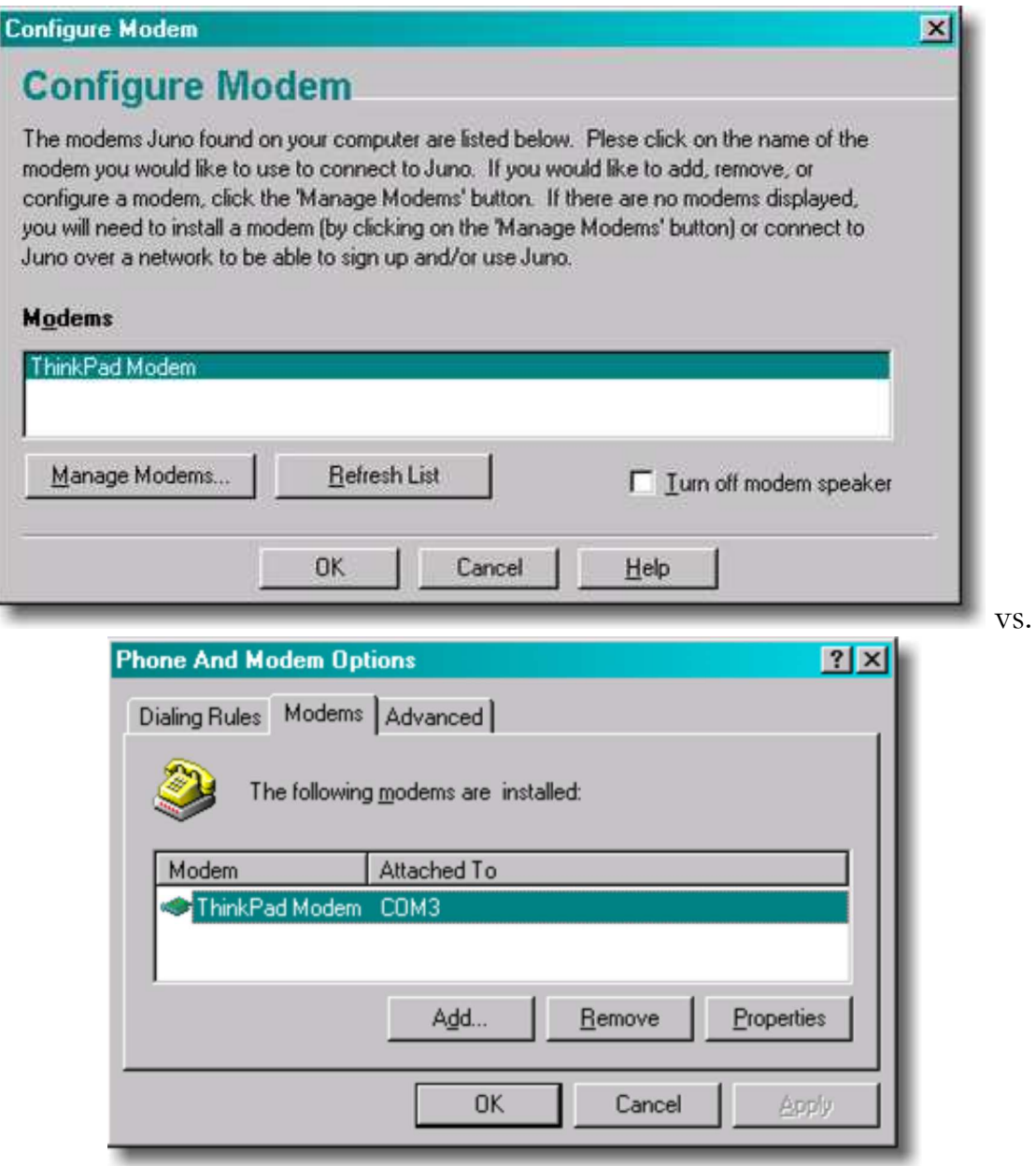

 $\bullet$  this also often applies to CSE students

#### Link usability problems

- links that don't say where they go
- badly chosen link text (such as "Click here for more info")
- links that forcibly open a new browser window
- links opened by complex Javascript needlessly

visited links don't appear in a different color

#### Feature usability problems

- poorly performing site search
- having a web search feature (why??)
- not having a site map or other means to navigate the site
- relying on non-standard plugins or browser versions(e.g. Overly reliant on Flash, Java applets, etc.)

### Web design suggestions

- place your name and logo on every page and make the logo a link to the home page
- provide search if the site has more than 100 pages
- write straightforward and simple headlines and page titles that clearly explain what the page is about
- structure the page to facilitate scanning and help users ignore large chunks of the page in a single glance: for example, use grouping and subheadings to break a long list into several smaller units
- instead of cramming everything about a product or topic into a single, infinite page, use hypertext to structure the content space into a starting page that provides an overview and several secondary pages that each focus on a specific topic
- use link titles to provide users with a preview of where each link will take them, before they have clicked on it

### More web design suggestions

- Use relevance-enhanced image reduction when preparing small photos and images: instead of simply resizing the original image to a tiny and unreadable thumbnail, zoom in on the most relevant detail and use a combination of cropping and resizing.
- Ensure that all important pages are accessible for users with disabilities, especially blind users
- Do the same as everybody else: if most big websites do something in a certain way, then follow along since users will expect things to work the same on your site
- Jakob's Law of the Web User Experience: users spend most of their time on other sites, so that's where they form their expectations for how the Web works
- Test your design with real users as a reality check. People do things in odd and unexpected ways, so even the most carefully planned project will learn from usability testing.

#### Sites about web design

- A List Apart
- CSS Play
- css/edge
- Design by Fire
- Jeffrey Zeldman Presents
- QuirksMode

### Writing for the web

- People read web page text differently than they read books, etc.
- Writing for the web includes:
	- subheads
	- bulleted lists
	- highlighted keywords
	- short paragraphs
	- o the "inverted pyramid"
	- (put the most newsworthy information at the top, and then the remaining information follows in order of importance, with the least important at the bottom)
	- a simple writing style

#### Web pages that suck

What's wrong with each of these web sites?

- http://www.envy-hair.co.uk/index.html
- http://www.corvalliscommunitypages.com/
- http://www.pigletscatering.co.uk/
- http://www.bigbearparties.com/
- http://www.developingwebs.net/
- http://www.bobmarshall.com/
- http://www.orchy.com/dictionary/
- http://www.delmarvadatacenter.com/main.html
- http://www.videosphotosanddjs.com/
- credit: webpagesthatsuck.com

# Ajax usability

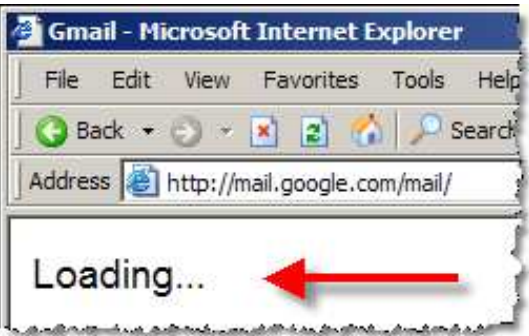

- since Ajax requests happen in the background, users may not know the page is loading
- well-designed web sites give visual cues to the user so they know to wait

#### Forms and usability

- client-side validation
- lighting up required elements left blank or filled out incorrectly
- avoiding alert unless absolutely necessary

### Search Engine Optimization (SEO)

- get people to link to your site (particularly popular sites!)
- use relevant keywords in link text o example: My friend Marty Stepp is a swell guy!
- set descriptive meta tags
- use a site URL and page title that contains the keywords you want to match
- don't do "black-hat" stuff (link farms, hidden text, etc.)
- use Google Webmaster Tools: https://www.google.com/webmasters/tools/

# 12.2: Scriptaculous

- 12.1: Designing for Web 2.0
- 12.2: Scriptaculous

#### Scriptaculous overview

Scriptaculous is another JavaScript library, built on top of Prototype, that adds:

- visual effects (animation, fade in/out, highlighting)
- drag and drop
- Ajax features:
	- Auto-completing text fields (drop-down list of matching choices)
	- In-place editors (clickable text that you can edit and send to server)
- some DOM enhancements
- other stuff (unit testing, etc.)

type="text/javascript"></script>

#### Downloading and using Scriptaculous

```
<script src="http://www.cs.washington.edu/education/courses/cse190m/08sp/prototype.js"
 type="text/javascript"></script>
<script src="http://www.cs.washington.edu/education/courses/cse190m/08sp/scriptaculous.js"
```
- option 1: link to Scriptaculous on the CSE 190 M web site notice that you must still link to Prototype before linking Scriptaculous
- option 2: download the .zip file from their downloads page, and extract the  $8 \cdot j$  s files from its src/ folder to the same folder as your project

### Learning about Scriptaculous

There's no complete online API documentation (argh), but the following are useful resources:

- Scriptaculous wiki documentation
	- Visuals
	- o Core FX
	- o Combo FX
	- Sortables
	- Drag 'n' Drop 1 | 2 | 3 | 4
	- Auto-Completion 1 | 2
	- o DOM
- Scriptaculous Effects Cheat Sheet

### Visual effects

Elements that appear, disappear, animate, grow, shrink, highlight, jiggle, ...

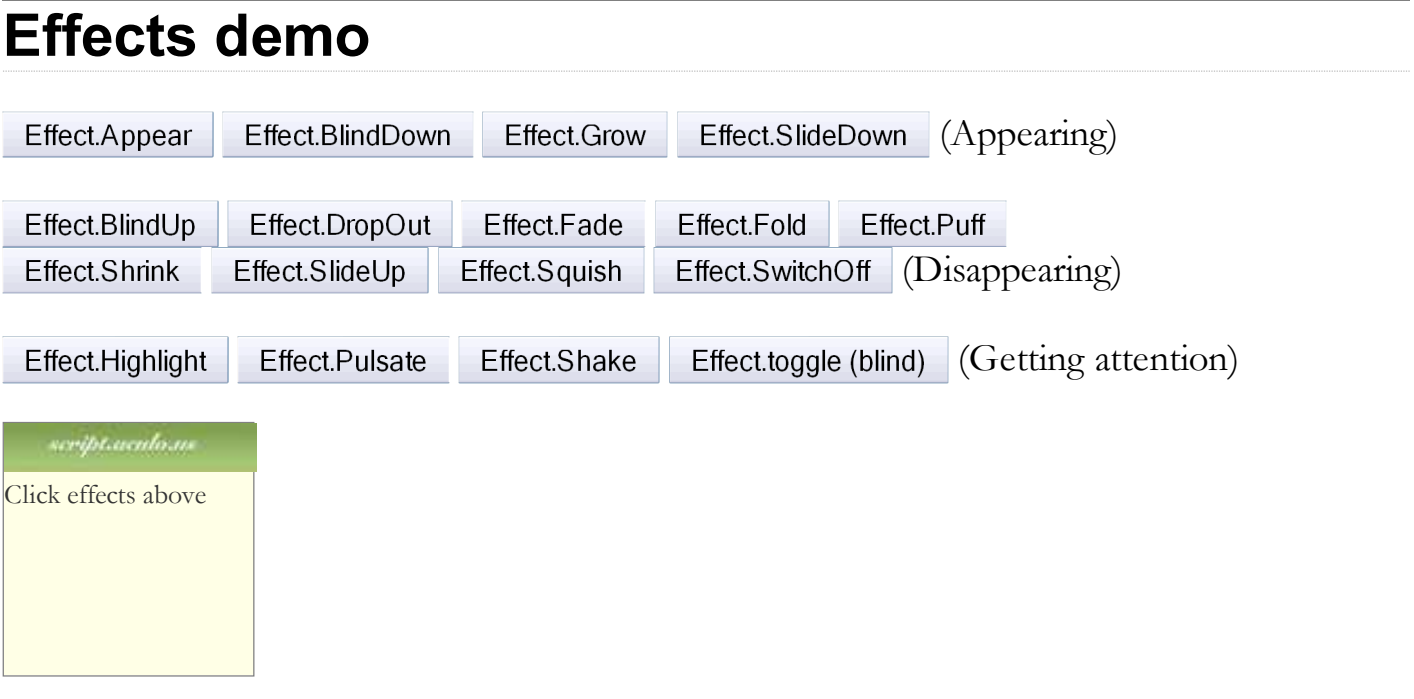

#### Adding effects to an element

new Effect.name(element or id);

```
new Effect.Shake("sidebar");
var buttons = $$("results > button");
for (var i = 0; i < buttons.length; i++) {
  new Effect.Fade(buttons[i]);
}
```
JS

US

- add an effect to an element by constructing an Effect and passing the element's DOM object or its id
- six core effects are used to implement all effects on the previous slides:
	- Effect.Highlight, Effect.Morph, Effect.Move, Effect.Opacity, Effect.Parallel, Effect.Scale

### Effect options

```
new Effect.name(element or id,
   {
     option: value,
     ...
     option: value,
   }
);
```

```
new Effect.Opacity("my_element",
   {
     duration: 2.0, 
     from: 1.0,
     to: 0.5
   }
);
```
JS

 $JS$ 

JS

- many effects can be customized by passing additional options
- options: delay, direction, duration, fps, from, queue, sync, to, transition

#### Effect events

```
new Effect.Fade("my_element", {
  duration: 3.0, 
  afterFinish: displayMessage
\vert \});
function displayMessage(effect) {
  alert(effect.element + " is done fading now!");
}
```
- all effects have the following events that you can handle: beforeStart, beforeUpdate, afterUpdate, afterFinish
- the afterFinish event fires once the effect is done animating
	- useful do something to the element (style, remove, etc.) when effect is done
- each of these events receives the Effect object as its parameter
	- o its properties: element, options, currentFrame, startOn, finishOn
	- $\circ$  some effects (e.g. Shrink) are technically "parallel effects", so to access the modified element, you write effect.effects[0].element rather than just effect.element

### Auto-completion

#### Text fields that let you type in partial text and suggest values that contain that text

#### Auto-completing text fields

Scriptaculous offers ways to make a text box that auto-completes based on prefix strings:

- Autocompleter.Local : auto-completes from an array of choices
- Ajax.Autocompleter : fetches and displays list of choices using Ajax

#### ajax autocompletion demo

**Ada Noel** 

To: Ιa

ada@noel.fake

Adlai Cathy adlai@cathy.fake

Adrian Audrey adrian@audrey.fake

**Adrian Clyde** adrian@clyde.fake

**Adrian Ramneek** adrian@ramneek.fake

**Adrienne Amos** adrienne@amos.fake

**Adrienne Conrad** adrienne@conrad.fake

Agatha Lesley agatha@lesley.fake

#### Using Autocompleter.Local

```
new Autocompleter.Local(
   element or id of text box, 
   element or id of div,
   array of choices, 
   { options }
);
```

```
JS
```
- you must create an (initially empty) div to store the auto-completion matches it will be inserted as a ul that you can style with CSS
	- $\circ$  the user can select items by pressing Up/Down arrows; selected item is given a class of selected
- pass the choices as an array of strings
- pass any extra options as a fourth parameter between  $\{\}$ 
	- options: choices, partialSearch, fullSearch, partialChars, ignoreCase

#### Autocompleter.Local demo

```
<input id="bands70s" size="40" type="text" />
<div id="bandlistarea"></div>
```
**HTML** 

```
\text{window.} onload = function() {
   new Autocompleter.Local(
     "bands70s",
     "bandlistarea",
     ["ABBA", "AC/DC", "Aerosmith", "America", "Bay City Rollers", ...], 
     {}
   );
};
```
#### Using Ajax.Autocompleter

```
new Ajax.Autocompleter (
   element or id of text box, 
   element or id of div,
   url, 
   { options }
) \, ;
```
- when you have too many choices to hold them all in an array, you can instead fetch subsets of choices from the server using Ajax
- instead of passing choices as an array, pass a URL from which to fetch them  $\circ$  the choices are sent back from the server as an HTML ul with li elements in it
- options: paramName, tokens, frequency, minChars, indicator, updateElement, afterUpdateElement, callback, parameters

#### Drag and Drop

### Elements that can be moved by dragging them with the mouse

### Drag and drop facilities

Scriptaculous provides several classes for supporting drag-and-drop functionality:

- Draggable : an element that can be dragged
- Draggables : manages all Draggable objects on the page
- Droppables : elements on which a Draggable can be dropped
- Sortable : a list of items that can be reordered

#### Draggable

```
new Draggable(element or id,
    { options }
\vert \cdot \rangle ;
```
- specifies an element as being able to be dragged
- options: handle, revert, snap, zindex, constraint, ghosting, starteffect, reverteffect, endeffect
- event options: onStart, onDrag, onEnd
	- $\circ$  each callback accepts two parameters: the Draggable object, and the mouse event

#### Draggable example

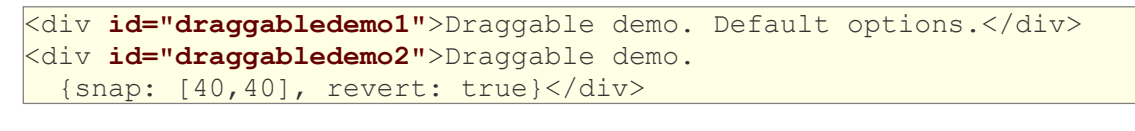

**HTML** 

 $JS$ 

```
\text{window.} onload = function() {
  new Draggable("draggabledemo1");
 new Draggable("draggabledemo2", {revert: true, snap: [40, 40]});
};
```
seriptaenloas Draggable demo. Default options.

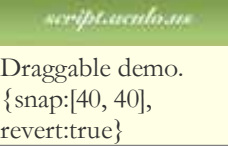

#### Draggables

- a global helper for accessing/managing all Draggable objects on a page
- (not needed for this course)
- properties: drags, observers
- methods: register, unregister, activate, deactivate, updateDrag, endDrag, keyPress, addObserver, removeObserver, notify

#### Droppables

```
Droppables.add(element or id,
   { options }
\vert);
```
- specifies an element as being able to be dragged
- options: accept, containment, hoverclass, overlap, greedy
- event options: onHover, onDrop
	- $\circ$  each callback accepts three parameters: the Draggable, the Droppable, and the event
	- Shopping Cart demo

 $l$ rv $\sqrt{2}$ 

#### Drag/drop shopping demo

```
<img id="product1" src="images/shirt.png" alt="shirt" />
<img id="product2" src="images/cup.png" alt="cup" />
<div id="droptarget"></div>
```
**HTML** 

 $JS$ 

```
window.onload = function() {
  new Draggable("product1");
  new Draggable("product2");
   Droppables.add("droptarget", {onDrop: productDrop});
}
function productDrop(drag, drop, event) {
  alert("You dropped " + drag.id);
}
```
#### Sortable

```
Sortable.create(element or id of list,
   { options }
\vert);
```
- specifies a list (ul, ol) as being able to be dragged into any order
- implemented internally using Draggables and Droppables
- options: tag, only, overlap, constraint, containment, format, handle, hoverclass, ghosting, dropOnEmpty, scroll, scrollSensitivity, scrollSpeed, tree, treeTag
- event options: onChange, onUpdate
	- $\circ$  each callback receives the affected element as its parameter
	- NOTE: for onUpdate to work, each li must have an id attribute
- to make a list un-sortable again, call Sortable.destroy on it

#### Sortable demo

```
<ol id="simpsons">
   <li id="simpsons_0">Homer</li>
   <li id="simpsons_1">Marge</li>
   <li id="simpsons_2">Bart</li>
   <li id="simpsons_3">Lisa</li>
   <li id="simpsons_4">Maggie</li>
\langle/ol>
```

```
\text{window.} onload = function()
   Sortable.create("simpsons");
\vert \} ;
```
JS

**HTML** 

- 1. Homer
- 2. Marge
- 3. Bart
- 4. Lisa
- 5. Maggie

#### Events on rearranged items

```
\text{window.} onload = function()
   Sortable.create("simpsons", {
       onUpdate: listUpdate
   });
\vert \} ;
function listUpdate() {
   // I can do anything I like here; create an Ajax.Request, etc.
   new Effect.Shake("simpsons");
}
```
- 1. Homer
- 2. Marge
- 3. Bart
- 4. Lisa
- 5. Maggie

#### Persistent saved items

problem: rearranged items are not "remembered"; they return to their original order when we revisit the page

- a Sortable has events you can handle when the list order changes:
	- onChange : during a drag, each time the list order changes
	- onUpdate : when a drag is done and the order has changed
- in a handler for a Sortable's event, post the data to the server to save it

#### Subtleties of sortable lists

• if the elements of the list change after you make it sortable (if you add or remove an item using the DOM, etc.), the Sortable-ness breaks

symptom: some elements will not be draggable, or can't be dragged past must call Sortable.create on the list again to fix it

 $\bullet$  the onUpdate event *will not work* unless each li has an id of the form listID index, e.g. "simpsons 0"

```
<ol id="simpsons">
  <li id="simpsons_0">Homer</li>
  <li id="simpsons_1"u>Marge</li>
   <li id="simpsons_2">Bart</li>
  <li id="simpsons_3">Lisa</li>
   <li id="simpsons_4">Maggie</li>
\langle/ol>
```
**HTML** 

#### In-place editing

#### Elements whose text content can be changed dynamically (and saved to a server)

#### Ajax.InPlaceEditor

```
new Ajax. InPlaceEditor (element or id,
   url,
    { options }
\left| \right\rangle ;
```
- options: okButton, okText, cancelLink, cancelText, savingText, clickToEditText, formId, externalControl, rows, onComplete, onFailure, cols, size, highlightcolor, highlightendcolor, formClassName, hoverClassName, loadTextURL, loadingText, callback, submitOnBlur, ajaxOptions
- event options: onEnterHover, onLeaveHover, onEnterEditMode, onLeaveEditMode

#### Ajax.InPlaceCollectionEditor

```
new Ajax. InPlaceCollectionEditor (element or id,
   url,
   {
     collection: array of choices,
     options
 }
);
```
 $JS$ 

- a variation of Ajax. In Place Editor that gives a collection of choices
- requires collection option whose value is an array of strings to choose from
- all other options are the same as Ajax. InPlaceEditor

### Playing sounds (API)

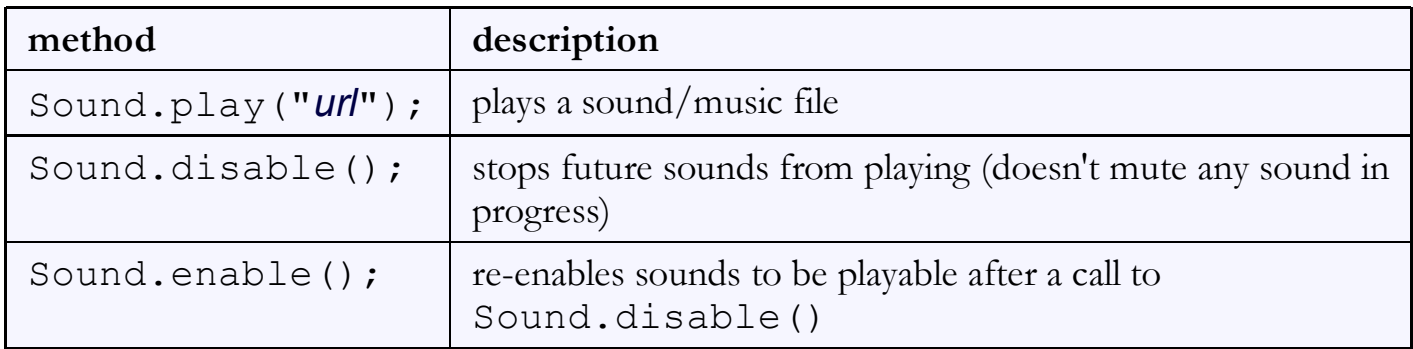

```
Sound.play("music/java rap.mp3");
Sound.play("music/wazzaaaaaap.wav");
```
PHP

- to silence a sound playing in progress, use Sound.play('', {replace: true});
- cannot play sounds from a local computer (must be uploaded to a web site)

#### Other neat features

• slider control:

new Control.Slider("id of knob", "id of track", {options});

 $JS$ 

Builder - convenience class to replace document.createElement :

```
\forallar img = Builder.node("img", {
   src: "images/lolcat.jpg",
   width: 100, height: 100,
   alt: "I can haz Scriptaculous?"
});
$("main").appendChild(img);
```
JS

Tabbed UIs